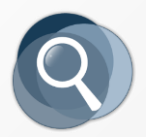

## [300 Best Boolean Strings](http://booleanstrings.com/300-best-strings/)

One Page Tip Sheet: Google Boolean Syntax

This tip sheet contains the most useful Google search operators and is part of the new e-book ["300 Best Boolean Strings"](http://booleanstrings.com/300-best-strings/) by Irina Shamaeva (January 2016).

Google's Help provide[s a partial list of Google operators.](https://support.google.com/websearch/answer/2466433?hl=en) See the references at the end of the tip sheet for alternative Google search syntax descriptions.

## **Boolean Logic (AND, OR, NOT) Operators**

**There is no AND.** Don't use it in searching. By default, Google will combine search terms: [\[apples oranges\].](https://www.google.com/search?q=apples+oranges&num=100&newwindow=1&filter=0)

**OR** (must be capitalized) and **|** (vertical bar) are the same: [\[apples OR oranges\],](https://www.google.com/search?q=apples+OR+oranges&num=100&newwindow=1&filter=0) [\[apples | oranges\].](https://www.google.com/search?q=apples+%7C+oranges&num=100&newwindow=1&filter=0)

Instead of NOT, use a **minus (-)** immediately before the term or phrase to exclude[: \[apples -oranges\].](https://www.google.com/search?q=apples+-oranges&num=100&newwindow=1&filter=0)

## **Google: Special Characters**

**""** around a word ("manager") excludes synonyms; around several words searches for a phrase ("solid state")

.. ("Numrange") searches for numbers within an interval: [\[20..110\]](https://www.google.com/search?q=20..110&num=100&newwindow=1&filter=0) (use one number as min or max[: \[20..\]\)](https://www.google.com/search?q=20..&num=100&newwindow=1&filter=0)

The **asterisk (\*)** stands for one or a few words ("fill in the blanks"); example[: \["fill \\* \\* blanks"\]](https://www.google.com/search?q=%22fill+*+*+blanks%22&num=100&newwindow=1&filter=0)

Most special characters (such as **@** and parentheses) are ignored, in most cases

**Google Search Operators** (written in lower case, then, colon; then, specific arguments, no space in-between)

**site:** (also called X-Raying) - Look for results from a given domain

[\[site:edu\]](https://www.google.com/search?q=site:edu&num=100&newwindow=1&filter=0) search websites that end in EDU

[\[site:nih.gov\]](https://www.google.com/search?q=site:nih.gov&num=100&newwindow=1&filter=0) search the National Institute of Health website

[\[site:zoominfo.com/p\]](https://www.google.com/search?q=site%3Azoominfo.com%2Fp&num=100&newwindow=1&filter=0) search for profile pages on Zoominfo

intitle: Search for keywords or phrases in the title of a web page (blue text in Google search results):

[\[intitle:"about us"\]](https://www.google.com/search?q=intitle:%22about+us%22&num=100&newwindow=1&filter=0) the phrase "About Us" must appear in the page title

[\[intitle:"member directory" bar association\]](https://www.google.com/search?q=intitle:%22member+directory%22+bar+association&num=100&newwindow=1&filter=0) adding keywords to *intitle:* search

inurl: Search for keywords or phrases in page URL's (shown as green text in Google search results):

[\[inurl:careers\]](https://www.google.com/search?q=inurl:careers&num=100&newwindow=1&filter=0) the word "careers" must appear in the URL

[\[inurl:resume quality assurance engineer automated tests in Perl](https://www.google.com/search?q=inurl:resume%20quality%20assurance%20engineer%20developed%20automated%20tests%20in%20Perl%20-sample&num=100&newwindow=1) -sample] adding keywords to *inurl:* search

**intext:** Search for keywords or phrases in the text of a web page (not in the title or URL).

[\[intext:gmail.com\]](https://www.google.com/search?q=intext%3Agmail.com&num=100&newwindow=1&filter=0)

**filetype:** (can also be written as **ext:**) - search for a specified file type, such as PDF, DOC, TXT, or XLS: [\[filetype:pdf\]](https://www.google.com/search?q=filetype:PDF&num=100&newwindow=1&filter=0) PDF files

[\[filetype:xls\]](https://www.google.com/search?q=filetype:xls&num=100&newwindow=1&filter=0) (older versions), or [\[filetype:xlsx\]](https://www.google.com/search?q=filetype:xlsx&num=100&newwindow=1&filter=0) (newer versions) Excel files

**related:** Find sites that are "similar" to the given site.

[\[related:target.com\]](https://www.google.com/search?q=related:target.com) (finds company competitors)

[\[related:pipl.com\]](https://www.google.com/search?q=related:pipl.com) (finds similar tools)

## **Alternative Google Tip Sheets**

[Advanced Power Searching Skills Quick Reference](http://www.powersearchingwithgoogle.com/assets/misc/AdvancedPowerSearchingQuickReference.pdf) (slightly outdated; by Dan Russel of Google)

[Google's Advanced Search Operators](https://docs.google.com/document/d/1ydVaJJeL1EYbWtlfj9TPfBTE5IBADkQfZrQaBZxqXGs/edit) (October 2015, by Dan Russel)

[Selected Google Commands](http://www.rba.co.uk/search/SelectedGoogleCommands.shtml) (by Karen Blakeman)